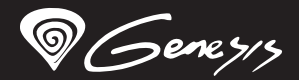

## Xenon200

## **Quick installation guide OPTICAL GAMING MOUSE**

**www.genesis-zone.com V1.2**

#### **features**

- Precise optical sensor with 3200 DPI resolution
- Gaming software with profile/macro editor
- Main button switches with lifetime 10 mil. clicks
- RGB backlight

#### **SPECIFICATION**

- **Sensor type**
- **Maximum resolution**
- Polling rate
- Maximal tracking speed
- Number of buttons
- **Dimenssions**
- Weight

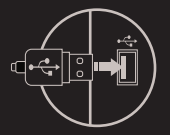

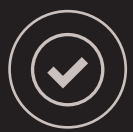

#### **PACKAGE CONTENT**

- Xenon 200 gaming mouse
- Ouick installation quide
- **requirements** PC or compatible device with a USB port
- Windows® XP/Vista/7/8/10

#### **SAFeTY information general**

- Use as directed.
- Non-authorized repairs or taking the device to pieces make the warranty void and may cause the product damage.
- Avoid to hit or friction with a hard object, otherwise it will lead to grind surface or other hardware damage.
- Do not use the product in low and high temperatures, in strong magnetic fields and in the damp or dusty atmosphere.
- Do not drop, knock, or shake the device. Rough handling can break it.
- Slots and openings in the case are provided for ventilation and should not be obscure. Blocking the vents can cause overheating of the device.

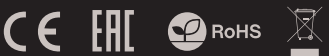

### **InstalLation**

- Connect mouse to the USB port, for first time usage wait around 15 seconds until drivers will be installed.
- To set the programmable buttons and DPI settings you need to download and install the latest software version from our website **www.genesis-zone.com**
- Open the installation folder, double click the icon **setup.exe**
- Follow the instruction to install the program.
- When the installation has been completed successfully the icon at taskbar will be displayed
- Double click the icon to pop up setting interface

#### **warranty**

2 years limited manufacturer warranty

- The safe product, conforming to the EU requirements.
- The product is made in accordance with RoHS European standard.
- The WEEE symbol (the crossed-out wheeled bin) using indicates that this product in not home waste. Appropriate waste management aids in avoiding consequences which are harmful for people and environment and result from dangerous materials used in the device, as well as improper storage and processing. Segregated household waste collection aids recycle materials and components of which the device was made. In order to get detailed information about recycling this product please contact your retailer or a local authority.

#### **EN**

**CZ**

#### 3200DPI 1000Hz / 1ms 30 ips

8 124 x 76 x 44 mm

Optical (Avago 5050)

106 g

## **Główne cechy**

- Precyzyjny sensor optyczny o rozdzielczości 3200 DPI
- Zaawansowane oprogramowanie z edytorem profili/makr
- Przełączniki głównych przycisków z żywotnością do 10 mil. kliknięć
- Podświetlenie RGB

#### **SPECYFIKACJA**

- Typ sensora
- Maksymalna rozdzielczość
- **•** Czestotliowść
- Maksymalna szybkość śledzenia
- Liczba przycisków
- Wymiary
- Waga

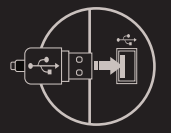

**wymagania**

■ Windows® YP/Vista/7/8/10

PC lub urządzenie kompatybilne z portem USB

Optical (Avago 5050) 3200DPI 1000Hz / 1ms 30 ips 8 124 x 76 x 44 mm 106 g

## **zawartość**

- Xenon 200 mysz dla graczy
- Skrócona instrukcja ٠

#### **bezpieczeństwo Ogólne**

- Używać zgodnie z przeznaczeniem.
- Nieautoryzowane próby rozkręcania urządzenia powodują utratę gwarancji oraz mogą spowodować uszkodzenie produktu.
- Upuszczenie, bądź uderzenie urządzenia może spowodować uszkodzenie urządzenia, podrapanie obudowy, bądź inną usterkę produktu.
- Nie używaj produktu w gorącym, zimnym, zakurzonym bądź zawilgoconym otoczeniu.
- Niewłaściwe użytkowanie urządzenia może je znisczyć.
- Szczeliny i otwory w obudowie są otworami wentylacyjnymi i nie należy ich zasłaniać. Zablokowanie otworów wentylacyjnych może spowodować przegrzanie urządzenia.

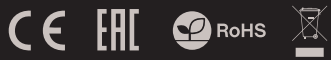

#### **instalacja**

- Podłącz mysz do portu USB, w przypadku pierwszego podłączenia należy zaczekać około 15 sekund aż do całkowitego zainstalowania sterowników
- Do ustawienia przycisków programowalnych i rozdzielczości DPI należy pobrać i zainstalować najnowszą wersje oprogramowania z naszej strony internetowej **www.genesis-zone.com**
- Otwórz folder instalacyjny i następnie kliknij dwukrotnie na ikonę **setup.exe**
- Postępuj zgodnie ze wskazówkami, aby zainstalować oprogramowanie
- Gdy instalacja zostanie zakończona pomyślnie, na pasku zadań wyświetli się ikona oprogramowania
- Kliknij dwukrotnie na ikonę by wyświetlić interfejs z ustawieniami **FR**

#### **gwarancja**

• 2 lata gwarancii producenta

- Produkt bezpieczny, zgodny z wymaganiami UE.
- Produkt wyprodukowany zgodnie z europejską normą RoHS.
- Użycie symbolu WEEE (przekreślony kosz) oznacza, że niniejszy produkt nie może być traktowany jako odpad domowy. Prawidłowa utylizacja zużytego sprzętu pozwala uniknąć zagrożeń dla zdrowia ludzi i środowiska naturalnego, wynikających z możliwej obecności w sprzęcie niebezpiecznych substancji, mieszanin oraz części składowych, a także niewłaściwego składowania i przetwarzania takiego sprzętu. Zbiórka selektywna pozwala także na odzyskiwanie materiałów i komponentów, z których wyprodukowane było urządzenie. W celu uzyskania szczegółowych informacji dotyczących recyklingu niniejszego produktu należy skontaktować się z punktem sprzedaży detalicznej, w którym dokonano zakupu, lub organem władzy lokalnej.

**RO**

#### **Vlastnosti**

- Precizní optický senzor s rozlišením 3200 DPI
- · Herní software s editorem maker/profilů
- Spínače hlavních tlačítek s životností až do 10 mil. kliknutí
- RGB podsvícení

#### **SPECIFIKACE**

- Typ senzoru
- Maximální rozlišení
- Snímkování
- Maximální zrychlení
- Počet tlačítek
- Rozměry (ŠxVxD)
- Hmotnost produktu

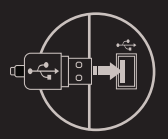

### **OBSAH BALENÍ**

- Herní myš Xenon 200
- **•** Stručný návod k obsluze

## **bezpečnost OBECNÉ**

- Používejte podle návodu.
- Neautorizované pokusy otevření zařízení vedou ke ztrátě záruky, nebo poškození výrobku.
- Pád, nebo úder může způsobit poškození a poškrábání zařízení, nebo jinou závadu výrobku.
- Nepoužívejte zařízení v horkém, studeném, prašném, nebo vlhkém • prostředí.

Nesprávné používání tohoto zařízení je může zničit.

- Spáry a otvory v pouzdru slouží k chlazení a neměli by být zakryté.
- Zablokování větracích otvorů může způsobit přehřátí zařízení.

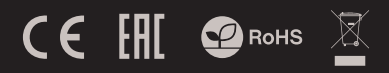

#### **Instalace**

- Připojte myš do USB portu počítače, při prvním
- Připojení je třeba počkat asi 15 sekund, dokud se nainstalují ovladače
- Chcete-li nastavit programovatelná tlačítka a DPI rozlišení je třeba stáhnout a nainstalovat nejnovější verzi softwaru z naši webový stránky **www.genesis-zone.com**
- Otevřete instalační složku a poté klikněte dvakrát na soubor **setup.exe**
- Pro úspěšnou instalaci softwaru postupujte podle pokynů

Jestli byla instalace úspěšně dokončena, na hlavním panelu se zobrazí ikona herního softwaru

Klikněte na ikonu pro zobrazení nastavení

## **Záruční doba**

2 roky limitovaná záruka producenta

- Bezpečný výrobek splňující požadavky EU.
- Zařízení je vyrobené v souladu s evropskou normou RoHS.
- Použití symbolu WEEE (škrtnutý koš) znamená, že s těmto výrobkem nelze nakládat jak s domácím odpadem. Správnou likvidaci výrobku pomáháte předcházet škodlivým následkům, které mohou mít nebezpečný vliv na lidi a životní prostředí, z možné přítomnosti nebezpečných látek, směsí, nebo komponentů, jakož i nesprávné skladování a zpracování takového výrobku. Tříděný sběr odpadu pomáhá recyklovat materiály a součásti, ze kterých bylo zařízení vyrobeno. Podrobné informace o recyklaci tohoto výrobku Vám poskytne prodejce, nebo místní orgány státní správy.

## **Požadavky**

- Počítač, nebo jiné zařízení s portem USB
- · Windows® XP/Vista/7/8/10

124 x 76 x 44 mm 106 g

Optical (Avago 5050) 3200DPI 1000Hz / 1ms 30 ips 8

**CZ**

#### **Vlastnosti**

- Precízny optický senzor s rozlíšením 3200 DPI
- · Herný softvér s editorom makier/profilov
- Spínače hlavných tlačidiel so životnosťou až do 10 mil. kliknutí
- RGB podsvietenie

## **ŠPECIFIKÁCIA**

- **•** Typ senzora
- Maximálne rozlíšenie
- Snímkovanie
- Maximálne zrýchlenie
- Počet tlačidiel
- Rozmery (ŠxVxD)
- Hmotnosť produktu

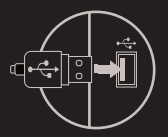

#### **OBSAH BALENIA**

- Herná myš Xenon 200
- Stručný návod na obsluhu

## **bezpečnosť VŠEOBECNÉ**

- Používajte podľa návodu.
- Neautorizované pokusy otvorenia zariadenia vedú ku strate záruky, alebo poškodeniu výrobku.
- Pád, alebo úder môže spôsobiť poškodenie a poškrabanie zariadenia, alebo inú závadu výrobku.
- Nepoužívajte zariadenie v horúcom, studenom, prašnom, alebo vlhkom prostredí.
- Nesprávne používanie tohto zariadenia je môže zničiť.
- Škáry a otvory v púzdre slúžia na chladenie a nemali by byť zakryté. Zablokovanie vetracích otvorov môže spôsobiť prehriatie zariadenia.

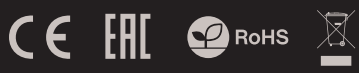

## **Inštalácia**

- Pripojte myš do USB portu počítača, pri prvom pripojení je nutné počkať asi 15 sekúnd, pokiaľ sa nainštalujú ovládače
- Ak chcete nastaviť programovateľné tlačidla a DPI je nutné stiahnuť a nainštalovať najnovšiu verziu softvéru z našej webovej stránky **www.genesis-zone.com**
- Otvorte inštalačnú zložku a potom kliknite dvakrát na súbor **setup.exe**
- Pre úspešnú inštaláciu softvéru postupujte podľa pokynov
- Po úspešnom dokončení inštalácie sa na hlavným panelu zobrazí ikona herného softvéru
- Kliknite na ikonu pre zobrazenie nastavení

**RO**

**SK**

## **Záručná doba**

2 roky limitovaná záruka producenta

- **·** Bezpečný výrobok splňujúci požiadavky EÚ.
- Zariadenie je vyrobené v súlade s európskou normou RoHS.
- Použitie symbolu WEEE (škrtnutý kôš) znamená, že s týmto výrobkom nemožno nakladať ako s domácim odpadom. Správnou likvidáciou výrobku pomáhate predchádzať škodlivým následkom, ktoré môžu mať nebezpečný vplyv na ľudí a životné prostredie, z možnej prítomnosti nebezpečných látok, zmesí, alebo komponentov, ako aj nesprávne skladovanie a spracovanie takéhoto výrobku. Triedený zber odpadu pomáha recyklovať materiály a komponenty, z ktorých boli tieto zariadenia vyrobené. Podrobné informácie o recyklácii tohto výrobku Vám poskytne predajca, alebo miestne orgány štátnej správy.

Optical (Avago 5050) 3200DPI

**Požiadavky**

Počítač, alebo iné zariadenie s portom USB Windows® XP/Vista/7/8/10

#### 1000Hz / 1ms 30 ips 8 124 x 76 x 44 mm

106 g

#### **Eigenschaften**

- **Präziser optischer Sensor mit einer Auflösung von 3200 DPI**
- Fortgeschrittene Software mit Profil und Makro editor
- Die Schalter der wichtigsten Schlüssel zu einer Lebensdauer von 10 Millionen Klicks
- RGB-Hintergrundbeleuchtung

#### **SPEZIFIKATION**

- Fühler
- · Auflösung
- Wählbare Abtastrate
- Höchstgeschwindigkeit
- Anzahl der Tasten
- Abmessungen
- Gewicht

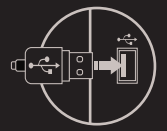

#### **PAKET-INHALT**

- Xenon 200 Gaming-Maus
- Bedienungsanleitung

#### **Sicherheitsinformation Allgemeine**

- Gebrauchsanweisung verwenden.
- Nicht autorisierte Reparaturen oder nehmen Sie das Gerät in Stücke machen die Garantie nichtig und kann das Produkt beschädigt Diese Produkt wird in Übereinstimmung mit der RoHS werden.
- Vermeiden Sie, um mit einem harten Gegenstand getroffen oder Reibung, sonst wird es führen zu Oberächen oder andere Hardware-Schäden zu mahlen.
- Das Produkt in niedrige und hohe Temperaturen, darf nicht in starken Magnetfeldern und in der feuchten oder staubigen Atmosphäre.
- Lassen Sie nicht fallen, klopfen oder eine Erschütterung des Gerätes. Eine grobe Behandlung kann es zu brechen.

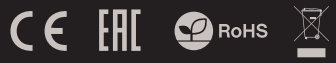

#### **Installation**

- Die Maus an einen USB-Port anschließen. Beim ersten
- Anschluss circa 15 Sekunden abwarten, bis die Treiber vollständig installiert sind
- Für die programmierbaren Tasten und der DPI-Einstellungen müssen Sie herunterladen und installieren die neuste Software-Version von unserer Internetseite: **www.genesis-zone.com**
- · Den Installationsordner öffnen und die Datei **setup.exe** doppelt anklicken
- Folgen Sie den Anweisungen, um die Software zu installieren
- Nach einer erfolgreichen Installation erscheint ein Symbol auf der Taskleiste
- Das Symbol doppelt anklicken, um das Einstellungsfenster zu öffnen

**DE**

#### **Systemanforderungen**

- PC oder PC-kompatibles Gerät mit einem USB-Anschluss
- Windows® XP/Vista/7/8/10

- Diese Produkt ist auf Übereinstimmung mit den Anforderungen einer EU-Richtlinie
- Direktive hergestellt.
- Das Symbol der durchgestrichenen Mülltonne bedeutet, dass dieses Produkt nicht mit dem unsortierten Hausmüll entsorgt werden darf. Die ordnungsgemäße Behandlung von Elektround Elektronik-Altgaräten trägt dazu bei, dass die für Mensch und Umwelt gefährliche Substanzen, sowie durch nicht ordnungsgemäße Lagerung und Weiterverarbeitung der Altgeräte entstehen, vermieden werden. Selektive Sammlung beiträgt dazu, das die Materialien und komponenten, aus denen das Gerät hergestellt wurde, recycelt werden können. . Die separate Sammlung und Verwertung alter Elektrogeräte verhindert, dass darin enthaltene Stoe die Gesundheit des Menschen und die Umwelt gefährden.
- **Garantie** 2 Jahre begrenzte
- **Herstellergarantie**

Optical (Avago 5050) 3200DPI 1000Hz / 1ms 30 ips 8 124 x 76 x 44 mm 106 g

#### **Caracteristici**

- Senzor optic performant cu rezolutie 3200 DPI
- Aplicatie pentru configurare avansata (macro, profiluri, etc.)
- Butoane principale cuplate la contacte cu o durata de viata de 10 milioane de clicuri
- Iluminare RGB

#### **Specificatii tehnice**

- Tip senzor
- Rezolutie maxima
- Rata de raportare
- Viteza / Acceleratie
- Numar de butoane
- **Dimensiuni**
- Greutate

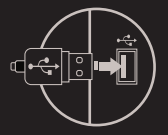

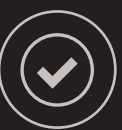

#### **Continut pachet**

- Mouse pentru gaming Xenon 200
- Ghid de instalare rapida

PC sau echipament compatibil PC cu un port USB liber Windows® XP/Vista/7/8/10

**Cerinte de sistem**

#### **Siguranta in utilizare GENERALE**

- Pastrati echipamentul uscat. Precipitatiile, umiditatea si toate tipurile de lichide sau condensul pot contine minerale ce corodeaza circuitele electronice.
- Nu folositi si nu depozitati echipamentul in zone prafuite sau murdare. Nu depozitati echipamentul in conditii de temperaturi inalte (acestea il pot deteriora).
- Nu depozitati echipamentul in conditii de temperaturi scazute (cand acesta revine la temperatura normala, in interiorul lui se poate forma condens care poate duce la deteriorarea echipamentului).
- Nu scapati, loviti sau scuturati echipamenul (utilizarea brutala poate duce la spargerea sa).

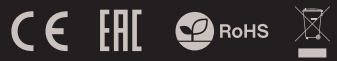

#### **Instalarea**

- Conectati mouse-ul la un port USB disponibil la computerul dumneavoastra; daca mouse-ul este utilizat pentru prima data asteptati cca. 15 secunde pentru instalarea driver-ului generic.
- · Pentru configurare avansata (programare butoane, macro, DPI, iluminare, etc.) trebuie sa descarcati si sa instalati cea mai noua versiune a aplicatiei corespunzatoare modelului, disponibila pe site-ul nostru, www.genesis-zone.com.
- Deschideti directorul in care ati descarcat aplicatia si faceti dublu-clic pe fisierul setup.exe.
- · Urmati instructiunile afisate pe ecran si instalati aplicatia.
- · Dupa finalizarea cu succes a instalarii in bara de sistem va fi afisata o pictograma noua. Faceti clic pe pictograma pentru a afisa interfata cu setari.

- Produsul este unul sigur, conform cu cerintele UE.
- Acest produs este fabricat in concordanta cu standardul european RoHS.

**Garantie**  2 ani cu raspundere limitata

Utilizarea simbolului WEEE (pubela taiata cu un X) indica faptul ca acest produs nu este deseu menajer. Cand reciclati deseurile in mod corespunzator protejati mediul inconjurator. Colectarea separata a echipamentului folosit ajuta la eliminarea efectelor daunatoare pentru sanatatea umana, cauzate de depozitarea si prelucrarea necorespunzatoare a acestor echipamente. Colectarea separata ajuta de asemenea, la recuperarea materialelor si componentelor scoase din uz pentru productia dispozitivului in cauza. Pentru informatii detaliate privind reciclarea acestui produs va rugam sa contactati vanzatorul sau autoritatile locale.

## **RO**

#### 30 ips 8 124 x 76 x 44 mm

106 grame

Optic (Avago 5050 3200 DPI 1000Hz / 1ms

## **Caractéristiques**

- Capteur optique précis avec une résolution de 3200 DPI
- $\bullet$  Éditeur de macros / profils à des jeux informatiques
- Les interrupteurs des touches principales pour une durée de vie de 10 millions de clics
- Rétro-éclairage RVB

#### **Spécifications**

- Type de capteur
- Résolution maximale
- Taux de sondage
- Vitesse de suivi maximale
- Nombre de boutons
- · Dimensions
- **•** Poids

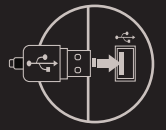

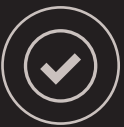

Optical (Avago 5050) 3200DPI 1000Hz / 1ms 30 ips 8  $124 \times 76 \times 44$  mm 106 g

#### **aContenu du coffret**

- Xenon 200 souris de jeu
- Guide d'installation rapide
- **Exigences** Périphérique compatible avec un port USB Windows® XP/Vista/7/8/10
- 

- Utilisez l'appareil conformément à sa destination.
- Les réparations non autorisées de l'appareil entraînent l'annulation de la garantie et peuvent causer les détériorations du produit.
- La chute ou le choć de l'appareil peut causer la détérioration de l'appareil, l'égratinure du boîtier ou un autre défaut du produit.
- N'utilisez pas le produit dans l'environnement chaud, froid, poussiéreux ou humide.
- L'usage incorrect de l'appareil peut le détruire.
- Les orices et les trous dans le boîtier sont les trous de ventilation et ne peuvent être cachés. Le blocage des trous de ventilation peut causer la surchauffe de l'appareil.

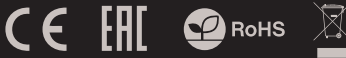

#### **Installation**

- Connectez la souris au port USB, pour une première utilisation, attendez environ 15 secondes jusqu'à ce que les drivers soient installés.
- Pour configurer les boutons programmables et les paramètres DPI, vous devez télécharger et installer la dernière version du logiciel à partir de notre site Web **www.genesis-zone.com**
- Ouvrez le dossier d'installation, double-cliquez sur l'icône **setup.exe**
- Suivez les instructions pour installer le programme.
- Lorsque l'installation est terminée avec succès, l'icône de la barre des tâches s'ache.
- · Double-cliquez sur l'icône pour afficher l'interface de configuration.

#### **Garantie**

Garantie limitée du fabricant de 2 ans

#### **SECURITE GENERALITES**

- Ce produit est sûr et conforme aux exigences de l'UE.
- Ce produit est fabriqué conformément à la norme européenne RoHS.
- Le symbole de la DEEE (le bac à roulettes surélevé) qui utilise ce produit n'est pas un gaspillage domestique. Vous protégez l'environnement lorsque vous recyclez les déchets dangereux de manière appropriée. L'élimination appropriée de l'équipement utilisé permet d'éviter les consequences nocives sur la santé humaine et sur l'environnement naturel, resultant de la presence éventuelle de composants dangereux dans les équipements. La collecte séparée permet également de récupérer des matériaux et des composants dont ce dispositif a été fabriqué. An d'obtenir des informations détaillées sur le recyclage de ce produit, veuillez contacter votre détaillant ou une autorité locale

**FR**

#### **ОСНОВНЫЕ ХАРАКТЕРИСТИКИ**

- Точный сенсор с разрешением 3200 DPI
- Профессиональное программное обеспечение с редактором профилей
- Износоустойчивость главных переключателей до 10 млн. кликов
- RGB подсветка

#### **ТЕХНИЧЕСКИЕ ХАРАКТЕРИСТИКИ**

- Тип сенсора Optical (Avago 5050)
- Максимальное Разрешение
- Частота
- Максимальная скорость
- Число клавишей
- Размеры
- Вес

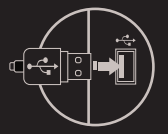

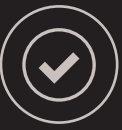

3200DPI 1000 Гц /1мс 30 ips 8 124 x 76 x 44 мм 106 г

#### **КОМПЛЕКТАЦИЯ**

- Xenon 200 оптическая мышь для геймеров
- Краткое руководство

- Используйте устройство только по назначению.
- Неавторизированные попытки разборки устройства могут привести к аннулированию гарантии, а так же повреждению продукта.
- Выпадение или удар может привести к поломке, царапинам, или же иным повреждениям продукта.
- Не используйте продукт в горячей, холодной, запылённой или влажной среде.
- Разъёмы и отверстия в корпусе устройства предназначены для вентиляции и не должны быть закрыты. Блокировка вентиляционных отверстий может привести к перегреву устройства

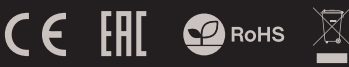

#### **УСТАНОВКА**

- Подключите устройство к порту USB на компьютере, в случае первого подключения следует подождать около 15 секунд для полной установки драйверов.
- Для установки программируемых клавиш и разрешения DPI, следует скачать и установить актуальную версию программного обеспечения с нашей интернет-страницы **www.genesis-zone.com**
- Отройте папку с программой, затем два раза нажмите на иконку **setup.exe**
- Следуйте указаниям, с целью установки программного обеспечения.
- Когда установка успешно завершиться, на панели задач появится иконка программного обеспечения.
- Нажмите два раза на иконку, чтобы открыть интерфейс с настройками.

#### **СИСТЕМНЫЕ ТРЕБОВАНИЯ**

ПК или устройство с портом USB

● Windows® XP/Vista/7/8/10

#### **ГАРАНТИЯ**

2 года гарантии от Производителя

#### **БЕЗОПАСНОСТЬ ОБЩАЯ ИНФОРМАЦИЯ**

- Продукт безопасен, соответствует требованиям ЕС и ТС.
- Продукт изготовлен согласно европейской норме RoHs.
- Использование символа WEEE (перечёркнутый мусорный бак) обозначает то, что продукт не может рассматриваться в качестве бытовых отходов.
- Для получения более подробной информации относительно переработки продукта, обратитесь в розничный пункт продажи, в котором вы купили данный продукт или же с локальным органом власти.

# **RO FR RU**

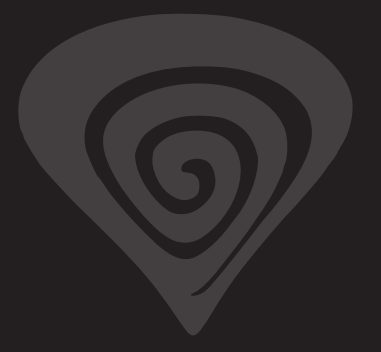

## 2 roky limitovaná záruka producenta **www.genesis-zone.com**

## **product & support information | please scan qrcode |**

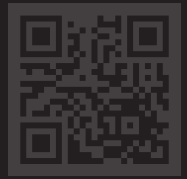